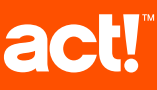

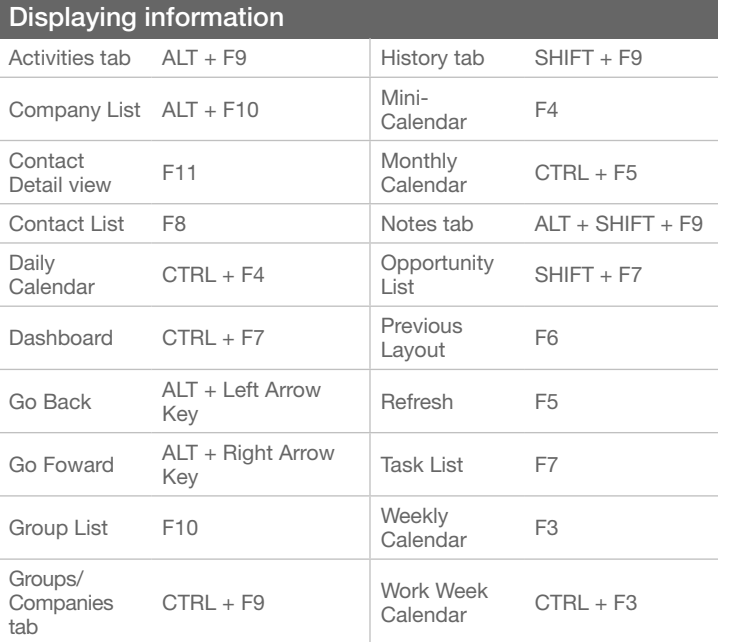

Tip: To close a menu or dialog box without saving any selections, press ESC.

## Getting help

Featured Videos: On the Welcome Page, click a Featured Video, or click  $\cdot$ More Videos.

Help: On the global toolbar, click Help Topics. ?

Quick Start Guide: On the Welcome Page, under Getting Started, click Quick Start for New Users.

Access Service and Support, the Knowledgebase, and Links to Communities: On the Help menu, click Online Support > select an option. for Act! Pro and Act! Premium v16

## Adding your information (for detail views)

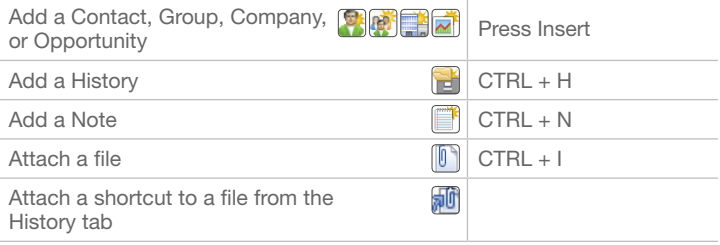

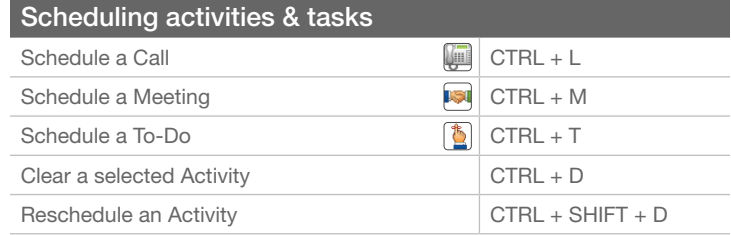

## Communicating with contacts, groups, and companies

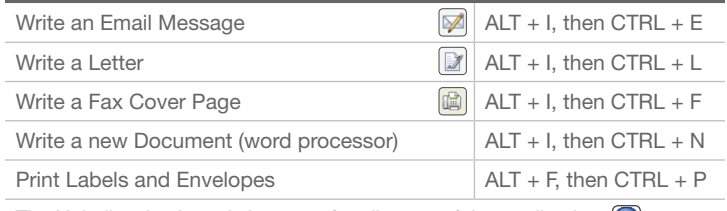

Tip: Help lists keyboard shortcuts for all areas of the application. (?)

©2013 Swiftpage ACT! LLC. All rights reserved. Swiftpage, Act!, Saleslogix, and the Swiftpage product and service names mentioned herein are registered trademarks or trademarks of Swiftpage ACT! LLC, or its affiliated entities. All other trademarks are property of their respective owners. C1001 07/13

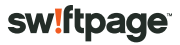

Quick reference card

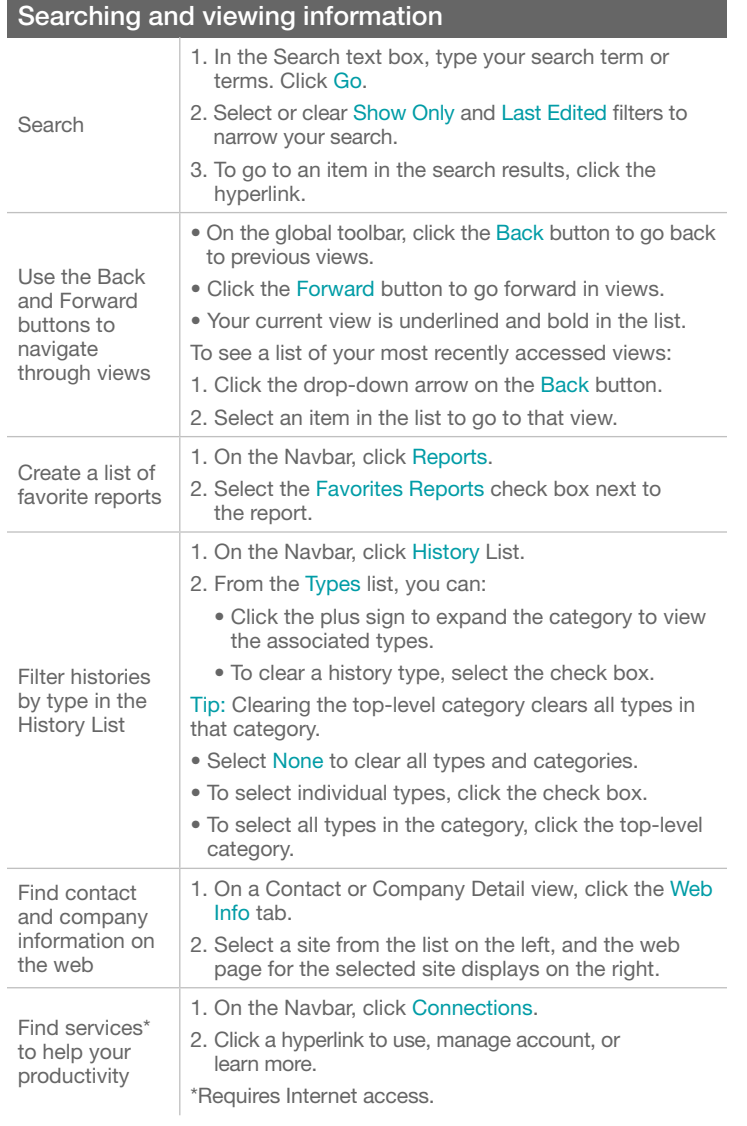

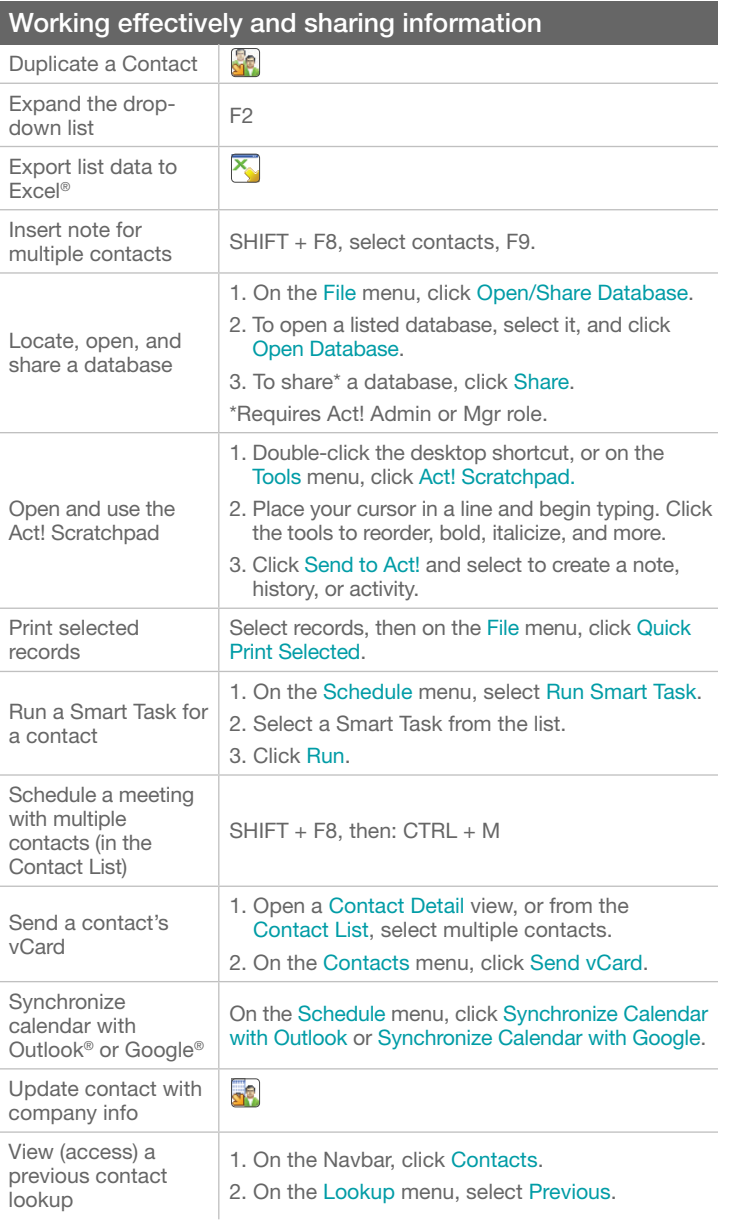